## **Create Announcements in the Original Course View**

1. Access Announcement in the control panel.

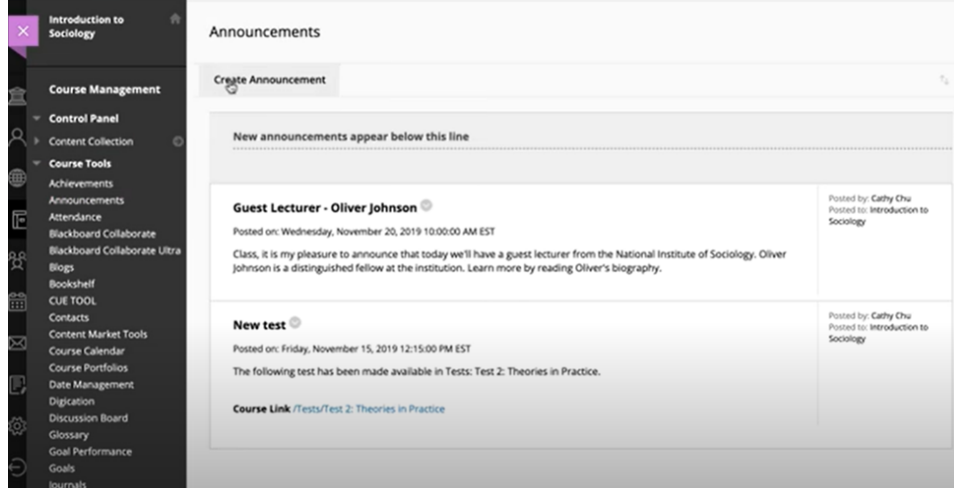

2. Select Create Announcement

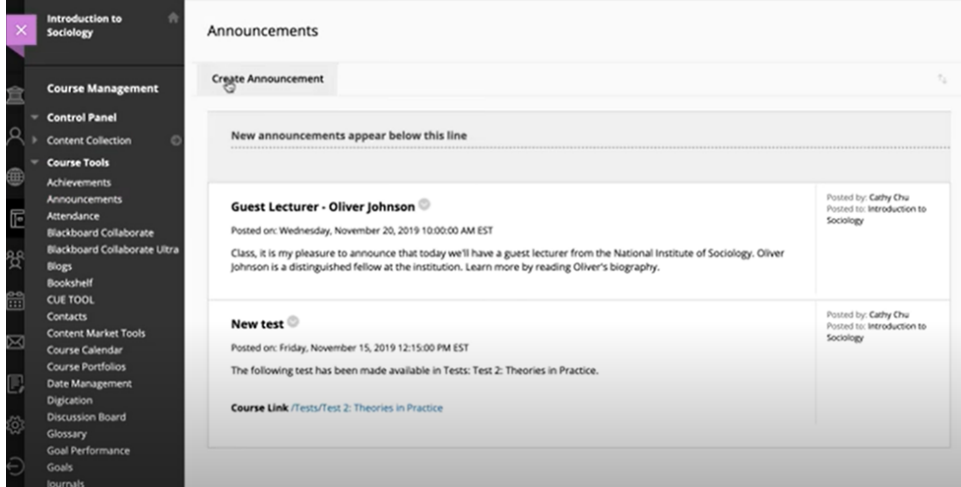

3. Type Subject as the title of the announcement on the Announcement page.

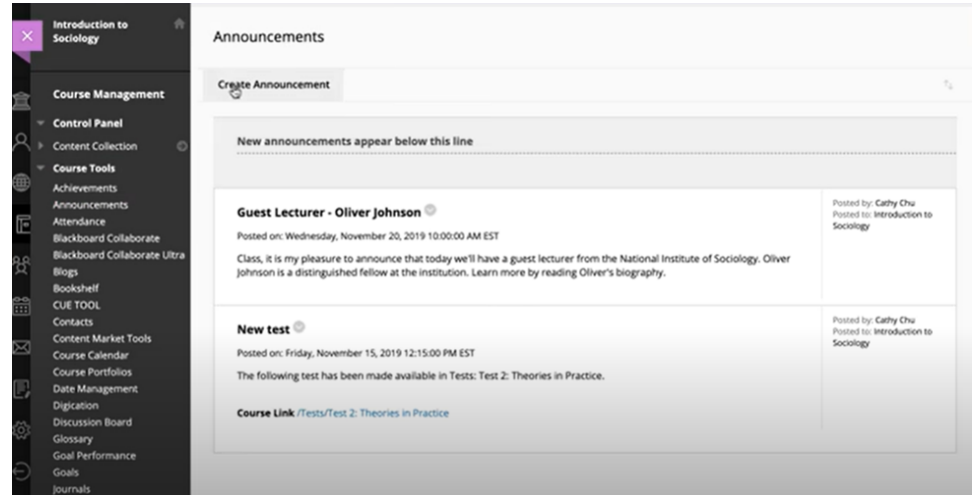

4. In the WEB ANNOUNCEEMENT OPTIONS section, choose whether to restrict the announcement or not. In the Course Link section, select the Browse to link to a course area, tool, or item. When you are ready to publish, select Submit.